РОССИЙСКАЯ ФЕДЕРАЦИЯ Образовательная платформа **«Педагогический Университет РФ» https://ПедагогическийУниверситет.РФ** Научно-Производственное Объединение «ПрофЭкспортСофт»

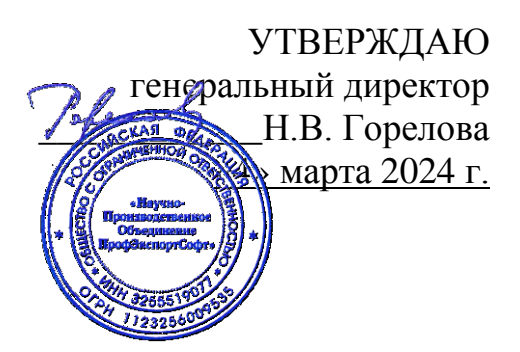

## **ДОПОЛНИТЕЛЬНАЯ ПРОФЕССИОНАЛЬНАЯ ПРОГРАММА (повышение квалификации)**

## **«Планирование и проведение мероприятий по профориентации школьников с использованием освещения достижений России в различных отраслях экономики»**

**в объёме 24 ЧАСА** 

**дистанционное обучение с применением современных IT-образовательных технологий, с возможностью передачи данных в форме элементов цифрового следа**

> Составители программы: Горбачёв А.Н., Локин Н.С.

Москва, 2024

## **Раздел 1. Характеристика программы**

1.1. Цель реализации программы – совершенствование компетенций педагогов при планировании и проведении мероприятий по профориентации школьников с использованием освещения достижений России в различных отраслях экономики.

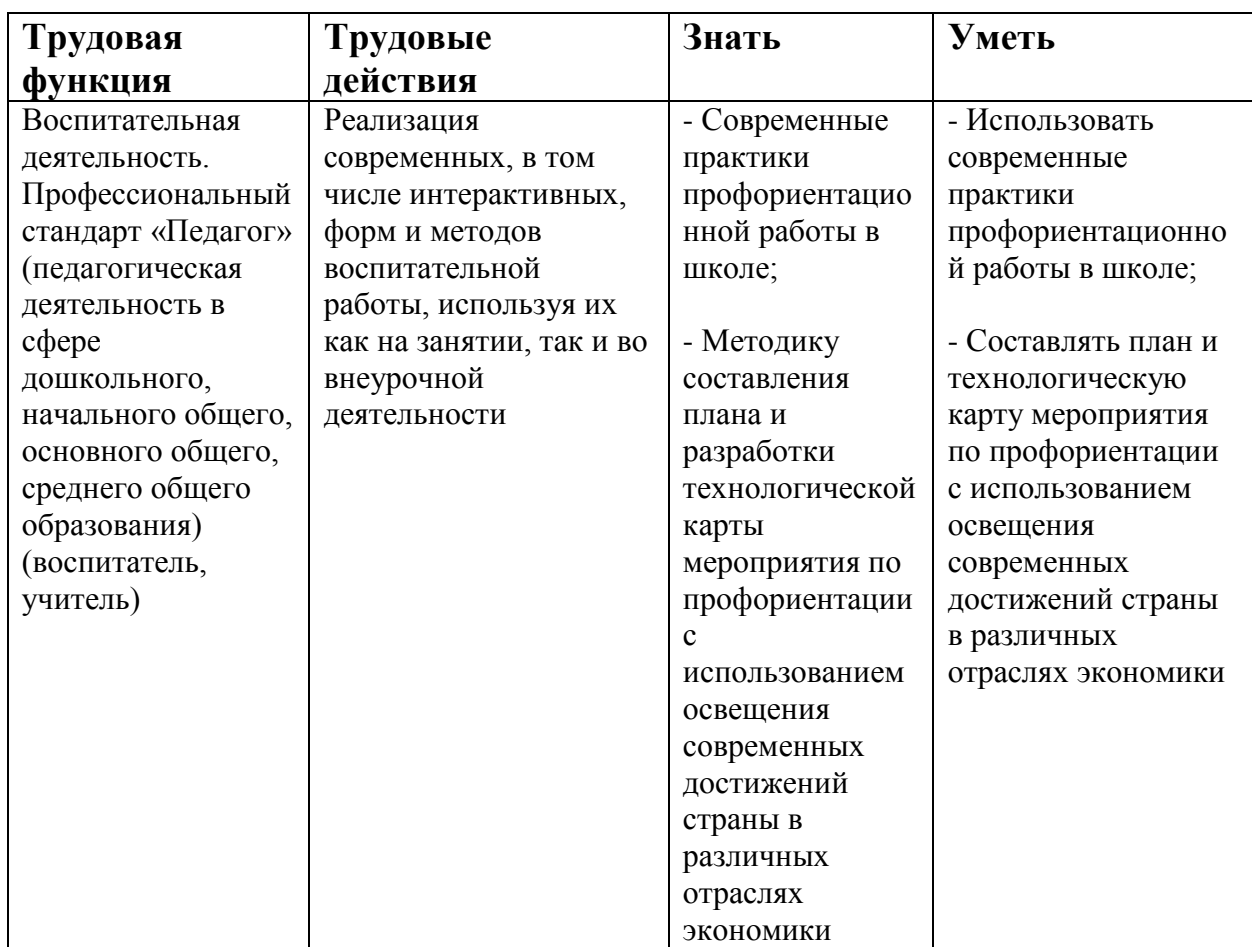

1.2. Планируемые результаты обучения

- 1.3. Категория слушателей: педагогические работники общеобразовательных организаций
- 1.4. Форма обучения Заочная
- 1.5. Срок освоения программы: 24 ч.

# **Раздел 2. Содержание программы**

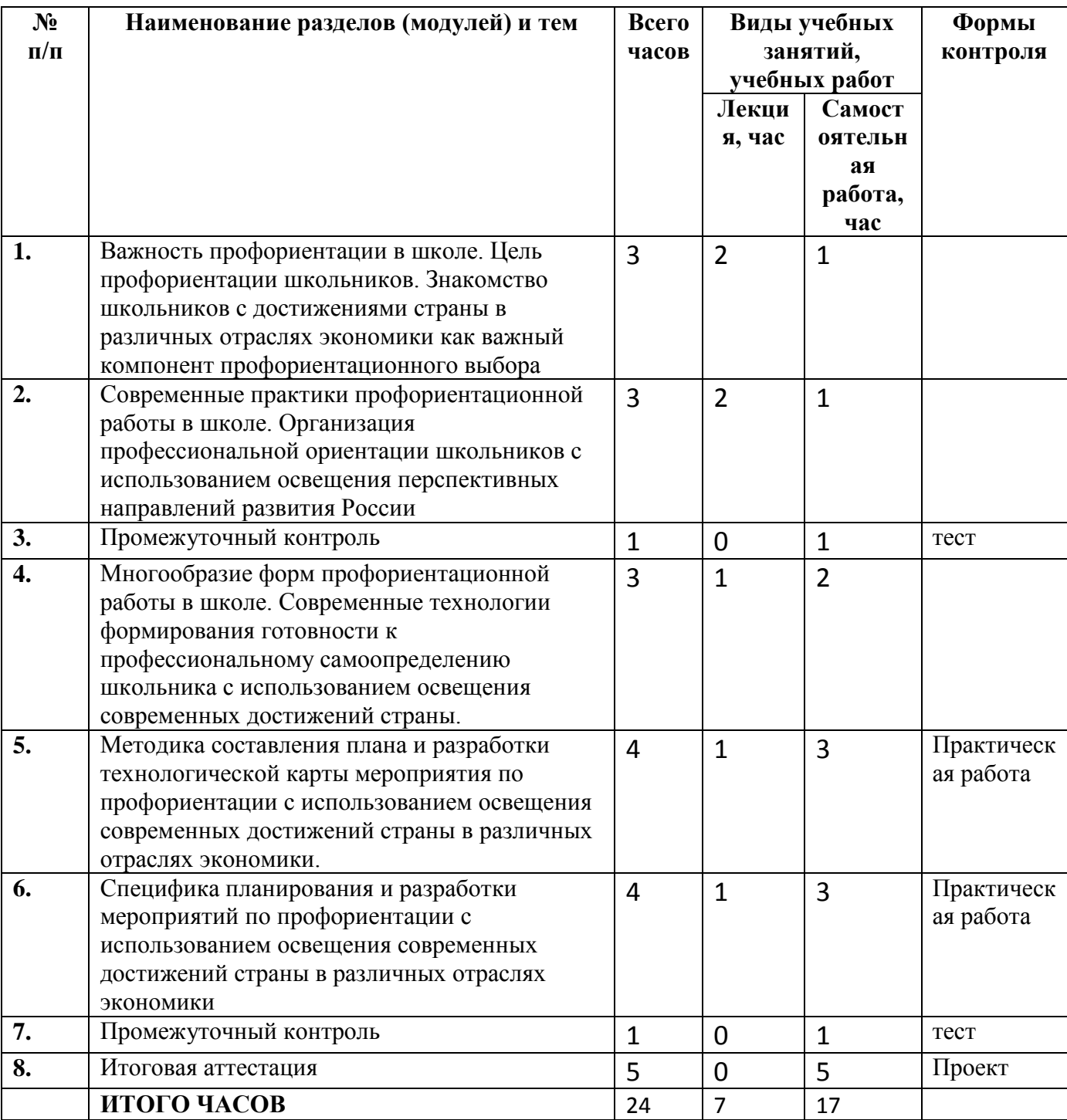

## **2.1. Паспорт программы**

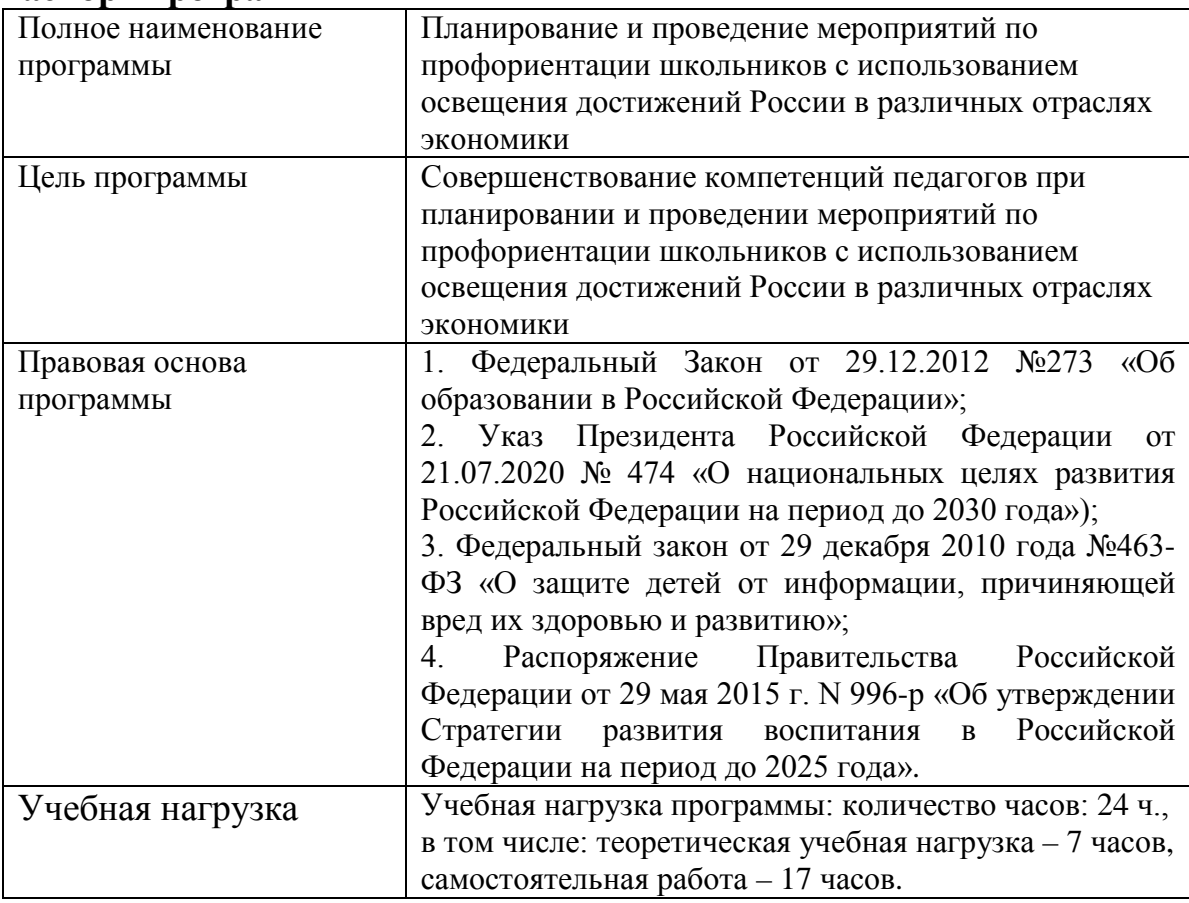

## **2.2. Рабочая программа**

**Тема 1. Важность профориентации в школе. Цель профориентации школьников. Знакомство школьников с достижениями страны в различных отраслях экономики как важный компонент профориентационного выбора.**

Лекция (2 ч.)

Понятие профориентации. Цели и задачи профориентации школьников. Роль профориентации в гармоничном развитии школьника. Важность освещения достижений России для школьников. Профориентация школьников через знакомство с достижениями страны в различных отраслях экономики.

Самостоятельная работа (1 ч.)

Рассмотрите понятие профориентации. Проанализируйте цели и задачи профориентации школьников. Объясните важность освещения достижений России для школьников. Рассмотрите аспекты профориентационного выбора. Обоснуйте профориентацию школьников через знакомство с достижениями страны в различных отраслях экономики.

**Тема 2. Современные практики профориентационной работы в школе. Организация профессиональной ориентации школьников с использованием освещения перспективных направлений развития России.**

Лекция (2 ч.)

Актуальность профориентационной работы в школе. Роль освещения достижений России как аспекта профориентационной работы в школе. Содержание школьной деятельности по профориентационной работе. Система работы по профориентационной работы в школе. Реализация профессиональной ориентации школьников с использованием освещения перспективных направлений развития России.

Самостоятельная работа (1 ч.)

Объясните актуальность профориентационной работы в школе. Выделите роль освещения достижений России как аспекта профориентационной работы в школе. Проанализируйте содержание школьной деятельности по профориентационной работе. Рассмотрите систему работы по профориентационной работы в школе. Распишите реализацию профессиональной ориентации школьников с использованием освещения перспективных направлений развития России.

#### **Промежуточный контроль**

Самостоятельная работа (1 ч.)

Выполнение тестовых заданий

**Тема 3. Многообразие форм профориентационной работы в школе. Современные технологии формирования готовности к** 

## **профессиональному самоопределению школьника с использованием освещения современных достижений страны.**

Лекция (1 ч.)

Направления профориентационной работы в школе. Аспекты профориентационного выбора. Формы профориентационной работы в школе. Возможности профориентационной работы в школе с использованием освещения современных достижений страны. Моделирование профориентационной работы в школе с использованием освещения современных достижений страны. Средства и приемы профориентационной работы в школе.

Самостоятельная работа (2 ч.)

Рассмотрите направления работы профориентационной работы в школе. Выделите формы профориентационной работы в школе. Законспектируйте модель профориентационной работы в школе с использованием освещения современных достижений страны. Охарактеризуйте средства и приемы профориентационной работы в школе.

**Тема 4. Методика составления плана и разработки технологической карты мероприятия по профориентации с использованием освещения современных достижений страны в различных отраслях экономики.**

Лекция (1 ч.)

Направления профориентации школьников. Профориентация с использованием освещения современных достижений страны в различных отраслях экономики. Место мероприятий по профориентации школьников с использованием освещения современных достижений страны в различных отраслях экономики в системе образовательного процесса. Важность составления плана мероприятия. Выбор формы проведения мероприятия. Этапы составления плана мероприятия. Понятие технологической карты. Преимущества технологической карты. Структура технологической карты. Разработка и планирование содержания основных частей мероприятия. Формы и методы достижения целей мероприятия по профориентации

6

школьников с использованием освещения современных достижений страны в различных отраслях экономики. Ожидаемые результаты.

Самостоятельная работа (3 ч.)

Практическая работа № 1.

**Тема 5. Специфика планирования и разработки мероприятий по профориентации с использованием освещения современных достижений страны в различных отраслях экономики.**

Лекция (1 ч.)

Основные аспекты организации мероприятий по профориентации школьников с использованием освещения современных достижений страны в различных отраслях экономики. Обеспечение мотивации при организации мероприятий по профориентации с использованием освещения современных достижений страны в различных отраслях экономики. Консультационная помощь при организации мероприятий по профориентации с использованием освещения современных достижений страны в различных отраслях экономики. Направления мероприятий по профориентации школьников. Определение моделей взаимодействия всех участников мероприятия.

Самостоятельная работа (3 ч.)

Практическая работа № 2.

#### **Промежуточный контроль**

Самостоятельная работа (1 ч.)

Выполнение тестовых заданий

#### **Итоговая аттестация**

Самостоятельная работа (5 ч.)

В рамках итоговой аттестации слушатель выполняет своё проектное задание (проектную работу) «Проектирование серии занятий по профориентации школьников с использованием освещения достижений России в различных отраслях экономики», которое проектируется слушателем с учётом возрастных и индивидуальных особенностей обучающихся, возможностей образовательной среды ОО.

**Раздел 3. Формы аттестации и оценочные материалы**

**Текущий контроль**

**Тема 4. Методика составления плана и разработки технологической карты мероприятия по профориентации с использованием освещения современных достижений страны в различных отраслях экономики.**

Форма: Практическая работа

Описание, требование к выполнению:

В рамках самостоятельной работы выполняется практическая работа: составить план мероприятия по профориентации школьников с использованием освещения современных достижений страны в различных отраслях экономики для школьников. Время выполнения 3 академических часа.

Критерии оценивания:

Работа считается выполненной, если план мероприятия соответствует требованиям к документу, корректно сформулирована цель, указана целевая аудитория мероприятия, описаны содержание частей проведения, ожидаемые результаты.

Работа считается невыполненной, если план мероприятия не соответствует требованиям к документу, цель мероприятия сформулирована неверно.

Примеры:

Педагогу необходимо составить план мероприятия, в рамках которого педагог подготавливает презентацию о современных состояниях различных сфер экономики и о наиболее популярных профессиях в России с рассказом о них. Педагогу с детьми необходимо проанализировать перспективы будущего прогресса страны и возможности для молодого поколения. После проведения мероприятия школьники рассказывают, в какой сфере они хотели бы работать в будущем.

8

**Тема 5. Специфика планирования и разработки мероприятий по профориентации с использованием освещения современных достижений страны в различных отраслях экономики.**

Форма: Практическая работа

Описание, требование к выполнению:

В рамках самостоятельной работы выполняется практическая работа: разработать технологическую карту мероприятия по профориентации школьников с использованием освещения современных достижений страны в различных отраслях экономики. Время выполнения 3 академических часа.

Критерии оценивания:

Работа считается выполненной, если технологическая карта мероприятия соответствует требованиям к документу, корректно сформулирована цель, указана целевая аудитория мероприятия, описаны содержание частей проведения, ожидаемые результаты.

Работа считается невыполненной, если технологическая карта мероприятия не соответствует требованиям к документу, цель мероприятия сформулирована неверно.

Пример:

В рамках мероприятия педагог составляет технологическую карту мероприятия, на котором спрашивает у детей какую профессию они хотели бы выбрать для себя в будущем и рассказывает, какие ведущие ВУЗы страны обучают этой профессии. Педагог в рамках мероприятия рассказывает о достижениях страны в сфере образования и о выдающихся педагогах, которые преподают в ВУЗах нашей страны.

9

#### **Промежуточный контроль**

#### **Раздел программы: Темы 1-2**

Форма: тестирование

Описание, требования к выполнению:

Предлагается к выполнению 10 заданий: 4 задания с выбором ответа, 2 задания с множественным выбором (задания с выбором нескольких правильных ответов), 2 задания на установление верного порядка, 2 задания на установку верного соответствия. Время выполнения 45 минут.

Критерии оценивания:

Результат формируется путем суммирования набранных баллов – по 1 баллу за каждое правильно выполненное задание. Максимальное количество баллов: 10. Тест считается пройденным при наборе 7 и более баллов.

#### **Раздел программы: Темы 3-5**

Форма: тестирование

Описание, требования к выполнению:

Предлагается к выполнению 10 заданий: 4 задания с выбором ответа, 2 задания с множественным выбором (задания с выбором нескольких правильных ответов), 2 задания на установление верного порядка, 2 задания на установку верного соответствия. Время выполнения 45 минут.

Критерии оценивания:

Результат формируется путем суммирования набранных баллов – по 1 баллу за каждое правильно выполненное задание. Максимальное количество баллов: 10. Тест считается пройденным при наборе 7 и более баллов.

#### **Итоговая аттестация**

Форма: проект

Описание, требования к выполнению:

Допуск слушателя к итоговой аттестации осуществляется на основе успешного прохождения всех промежуточных тестирований и выполнения всех практических работ. В рамках итоговой аттестации слушатель

выполняет своё проектное задание (проектную работу) «Проектирование серии мероприятий по профориентации с использованием освещения современных достижений страны в различных отраслях экономики», которое проектируется слушателем с учётом возрастных и индивидуальных особенностей обучающихся, возможностей образовательной среды ОО. В рамках выполнения проекта должны быть составлены план и технологическая карта к каждому из занятий серии (4-5 занятий). Проектная работа серии тематических занятий должна быть снабжена обоснованием целесообразности выстроенной последовательности занятий по профориентации с использованием освещения современных достижений страны в различных отраслях экономики, их логической взаимосвязи. Время выполнения задания 5 академических часов.

Критерии оценивания:

Проектное задание (проектная работа) считается выполненным если в нем: правильно учтены возрастные и индивидуальные особенности обучающихся; грамотно используются возможности образовательной среды ОО; - проект содержит педагогические методы и приёмы, позволяющие вызвать эмоциональный отклик детей, создать ситуации и события, развивающие эмоционально-ценностную сферу ребёнка, способствующие раскрытию способностей ребёнка; - план и технологическая карта каждого мероприятия соответствуют требованиям к документу, корректно сформулирована цель, указана целевая аудитория мероприятия, описаны содержание частей проведения, ожидаемые результаты. Если вышеперечисленные параметры не выполнены, то проектная работа требует доработки со стороны слушателя. Примеры заданий:

Допуск слушателя к итоговой аттестации осуществляется на основе успешного прохождения всех промежуточных тестирований и выполнения всех практических работ. В рамках итоговой аттестации слушатель выполняет своё проектное задание (проектную работу) «Проектирование серии мероприятий по профориентации с использованием освещения современных достижений страны в различных отраслях экономики», которое проектируется слушателем с учётом возрастных и индивидуальных особенностей обучающихся, возможностей образовательной среды ОО. В рамках выполнения проекта должны быть составлены план и технологическая карта к каждому из занятий серии (4-5 занятий). Проектная работа серии тематических занятий должна быть снабжена обоснованием целесообразности выстроенной последовательности занятий по профориентации с использованием освещения современных достижений страны в различных отраслях экономики, их логической взаимосвязи.

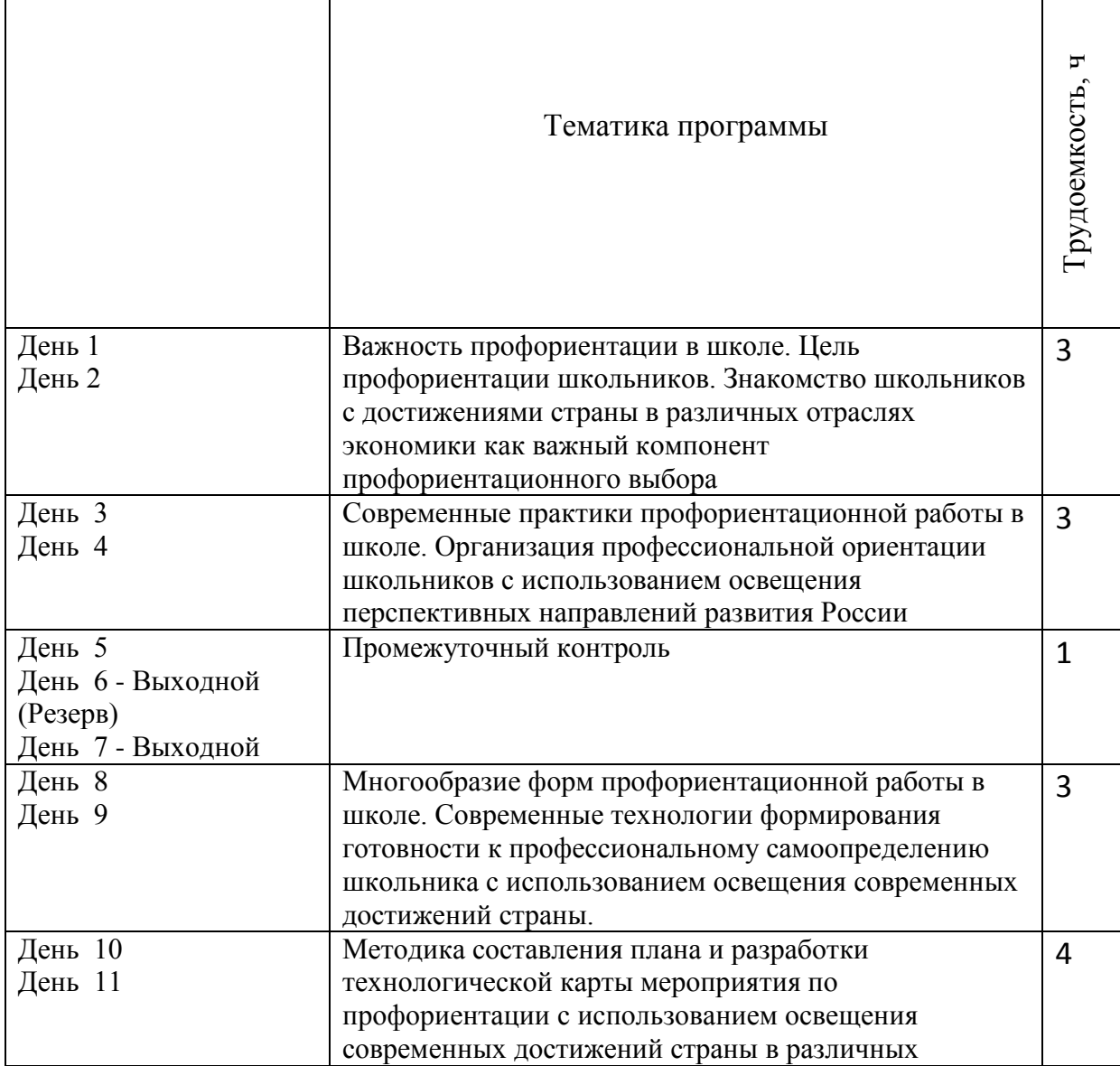

## **4. Календарно – учебный график**

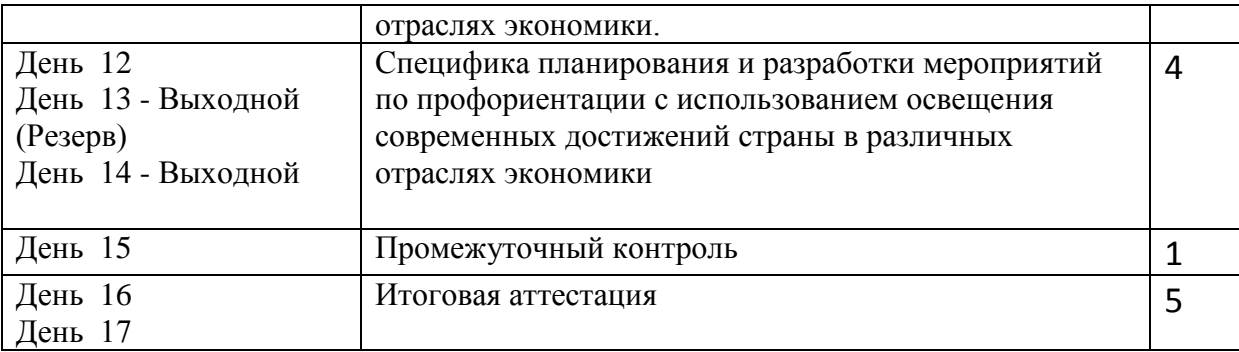

#### **5. Дополнительные средства для успешного освоения материала образовательной программы. Электронная тетрадь.**

Для более успешного освоения материалов программы, для более полной работы с заданиями и кейсами в рамках обучения слушателями могут использоваться некоторые элементы электронной тетради на сайте.

Вся информация (заметки, материалы, работы и т.д.) в электронной тетради размещается слушателем через форму добавления слайдов.

На слайды можно размещать информацию разного формата - изображения, презентации, архивы, видеоматериалы, текстовые данные.

Для добавления слайда необходимо нажать кнопку "+Добавить слайд".

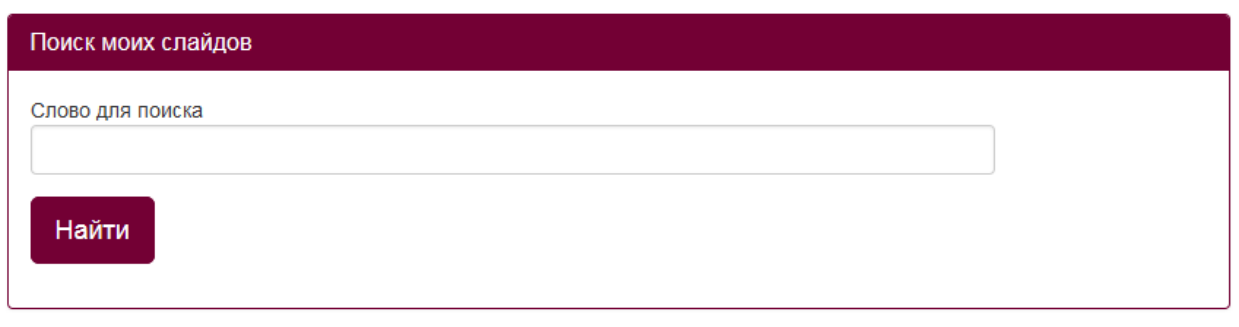

# +Добавить слайд

После нажатия на данную кнопку откроется форма редактирования инфоресурса, работа с которой описана в п.2 и 3 данной инструкции.

Внимание! Не нужно перегружать один слайд информацией во избежание зависания слайда.

Можно добавлять неограниченное количество слайдов.

Также в пункте «Слайды» можно через поисковую форму найти нужный заполненный слайд.

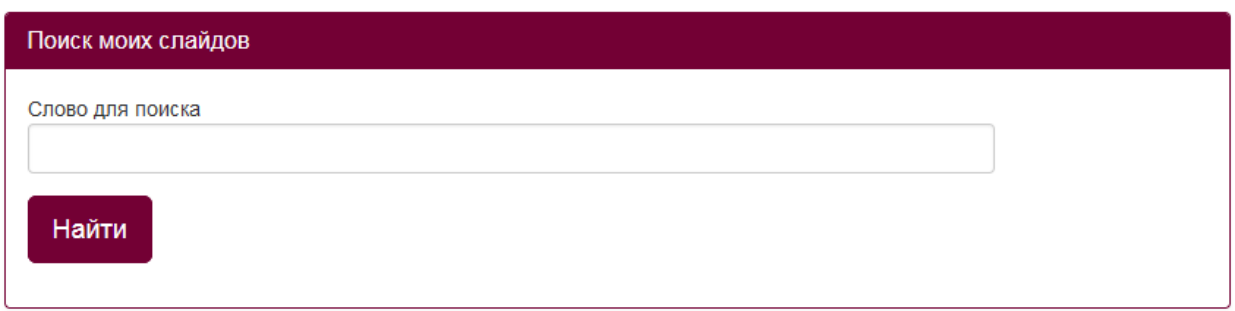

В правом верхнем углу каждого заполненного слайда отображаются две

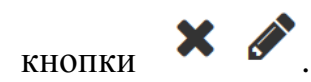

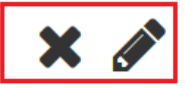

По форме загружаемая информация может носить графический, текстовый (форматированнный) и html-контент

Карандаш позволяет отредактировать созданный слайд, а крестик удалить его. Если нажали на крестик, но не обновляли страницу сайта, то слайд можно восстановить, повторно нажав на данную кнопку (кнопка "плюс"). После обновления страницы слайд восстановлению не подлежит.

*Описание формы редактирования инфоресурсов.*

При заполнении или редактировании формы открываются следующие поля: «Заголовок», «Краткое инфо», «Инфо», «Приоритет» и форма для загрузки файлов.

Строка «Заголовок» ограничена 300 символами, «Краткое инфо» - 1000 символами, «Инфо» - 10000.

**ВНИМАНИЕ!** «Инфо» является единственным обязательным полем для заполнения при добавлении слайдов. Если данное поле не заполнено, то слайд не сохранится.

В строке «Заголовок» можно указать любую текстовую информацию. В данной строке текст не форматируется. Заполнение поля "Заголовок" не обязательно.

```
Заголовок
```
В полях «Инфо» и «Краткое инфо» можно отразить любую текстовую информацию, отредактировать её, а так же сопроводить картинками различного формата.

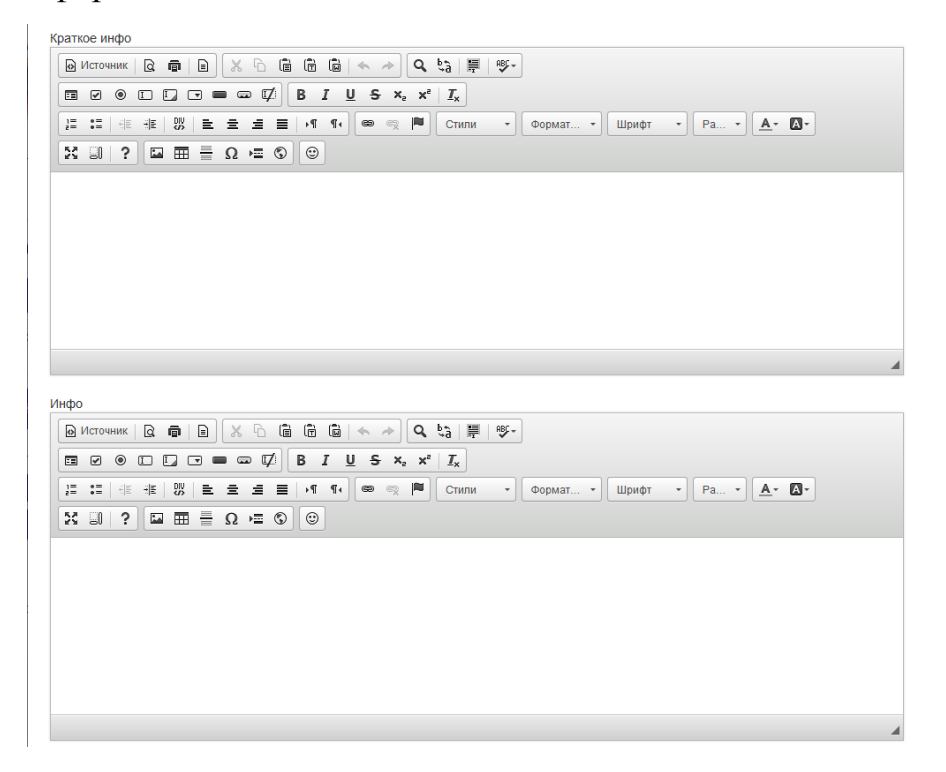

В слайде можно заполнить только поле «Инфо», т.к. оно обязательно для заполнения. Поле «Краткое инфо» является дополнительным, если необходимо разместить на слайде больше информации.

В строке «Приоритет» можно присвоить слайду номер. Отображаться слайды будут последовательно в соответствии с присвоенным им номером.

Например, если в поле «Приоритет» слайда будет стоять - 1, то данный слайд будет отображаться первым при просмотре всех слайдов.

Если в данном поле будет стоять - 2, то этот слайд будет отображаться вторым при просмотре всех слайдов и т.д.

Далее идет форма для загрузки различных файлов:

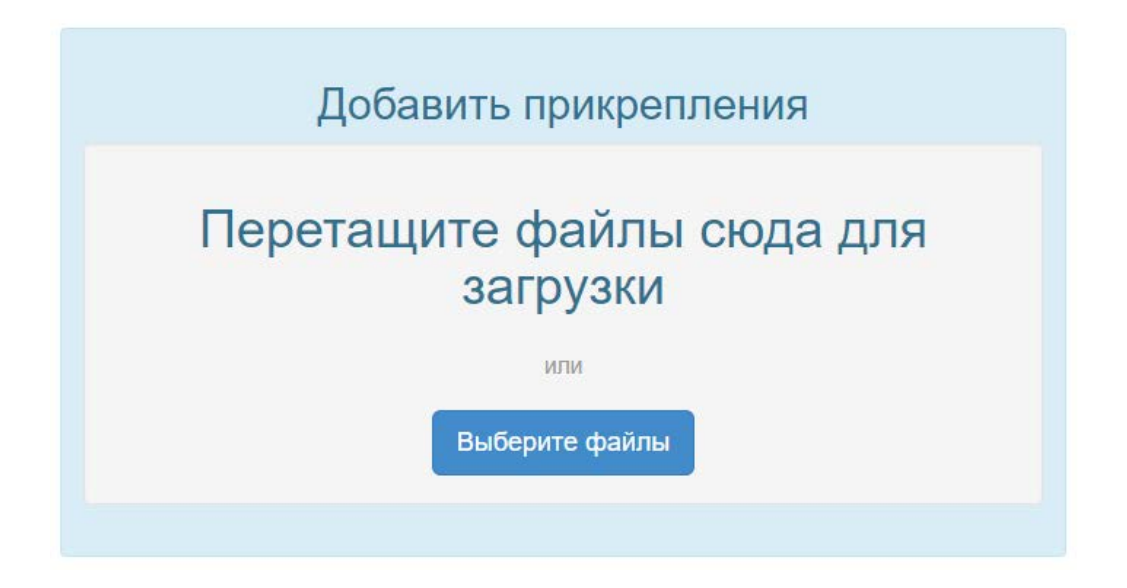

Через данную форму можно загрузить следующие файлы: видеофайлы, презентации, архивы, текстовые файлы.

Файл будет загружен на слайд, когда загрузка дойдет до 100% и он отобразится на слайде.

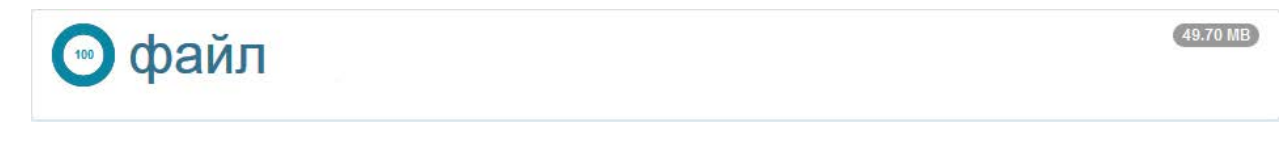

Требования к загружаемым видеоматериалам: Размер видеофайла должен быть не более 250МБ. Допустимые форматы: FLV , MP4 , F4V; Допустимые видео-кодеки: H.264 , FLV; Допустимые аудио-кодеки: MP3 , AAC;

Допустимые расширения файлов: .flv , .mp4 , .mov , .m4v , .f4v.

Рекомендуем использовать видео-кодек для видеофайла формата МР4 - AVC(Н.264).

В форме загрузки видеофайла не предусмотрена функция задачи обложки, но можно разместить видео на канале YouTube, задав ему обложку, а ссылку на видеофайл разместить на слайде.

Если необходимо удалить загруженный файл, то необходимо нажать на "крестик" вверху файла и сохранить изменения. После сохранения данный файл на слайде отображаться не будет.

После нажатия на кнопку "Сохранить изменения" в самом низу слайда, должна отобразится надпись, сообщающая об этом (Выполнено!). Закрывать форму редактирования можно только после того, как отобразиться данная надпись, в противном случае данные сохранены не будут.

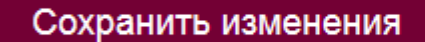

Выполнено! Ж

Если при нажатии на данную кнопку запись "Выполнено!" не появляется, а отображается окно с указанием количества символов в полях «Инфо» или «Краткое инфо»:

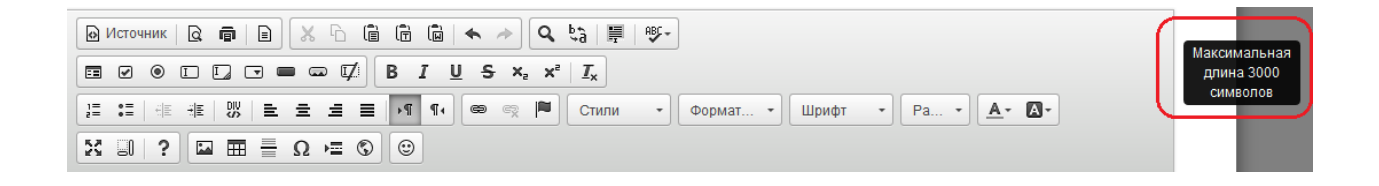

следовательно, в данном блоке («Инфо» и «Краткое инфо») превышено количество символов в html-коде.

Обращаем Ваше внимание на то, что любые спецэффекты, форматирование (изменение цвета шрифта, его размер, отступы и т.д.) и картинки увеличивают количество символов в html-коде.

Решением данной проблемы будет удаление части текстовой информации или изображений из данного блока.

### *Работа в редакторе*

В белом поле блоков «Краткое инфо» или «Инфо» добавляем необходимый текст.

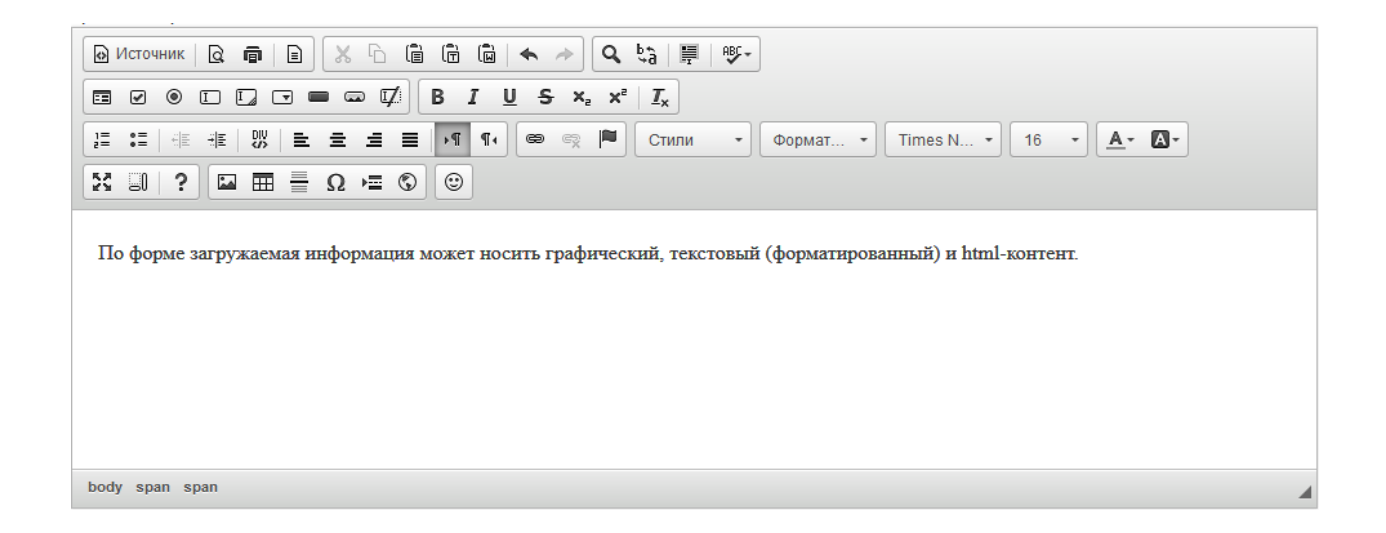

Форму для заполнения текста можно развернуть на весь экран, нажав кнопку «Развернуть», или свернуть, нажав её повторно.

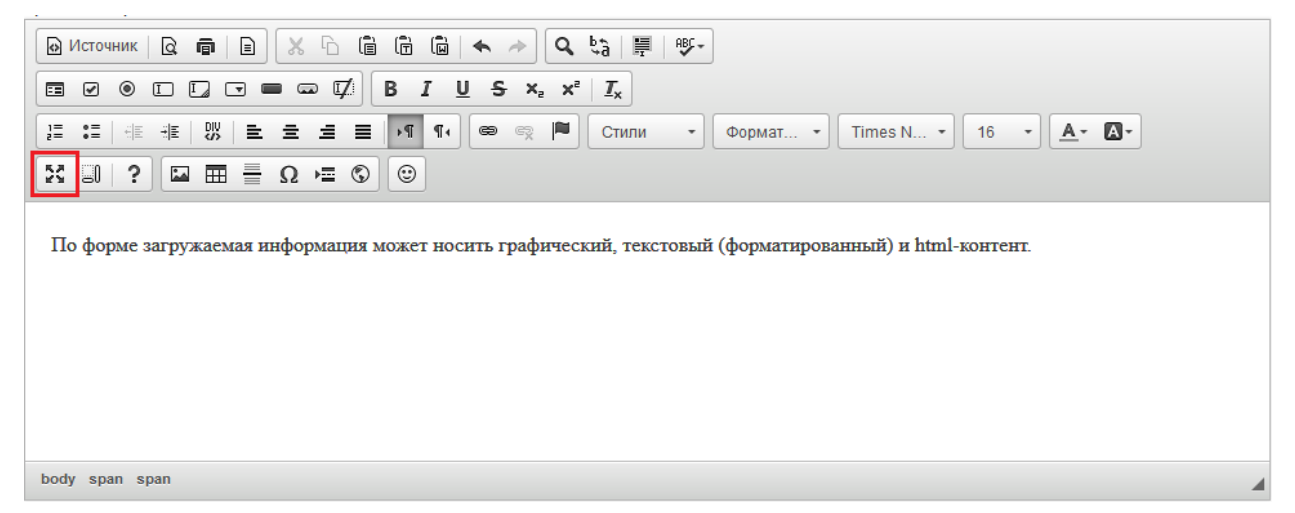

С помощью инструментов панели редактирования можно выравнивать текст по ширине, изменять направления текста, менять стиль, формат, шрифт, размер текста, выбирая то, что подходит.

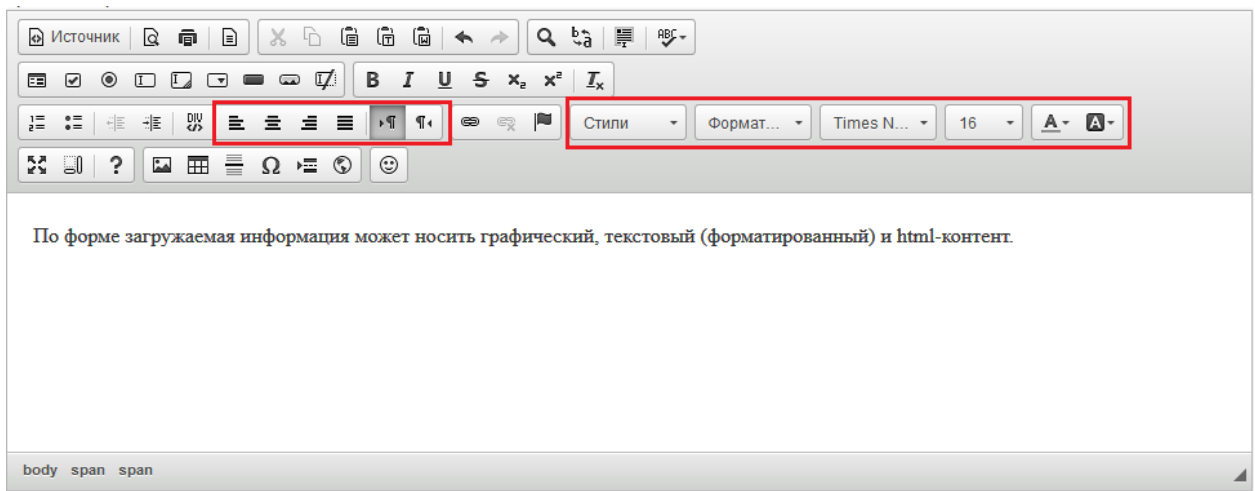

Так же в этом редакторе есть панель изменения шрифтов. Она позволяет делать текст **полужирным**, *курсивом*, подчеркнутым, зачеркнутым, подстрочным, надстрочным.

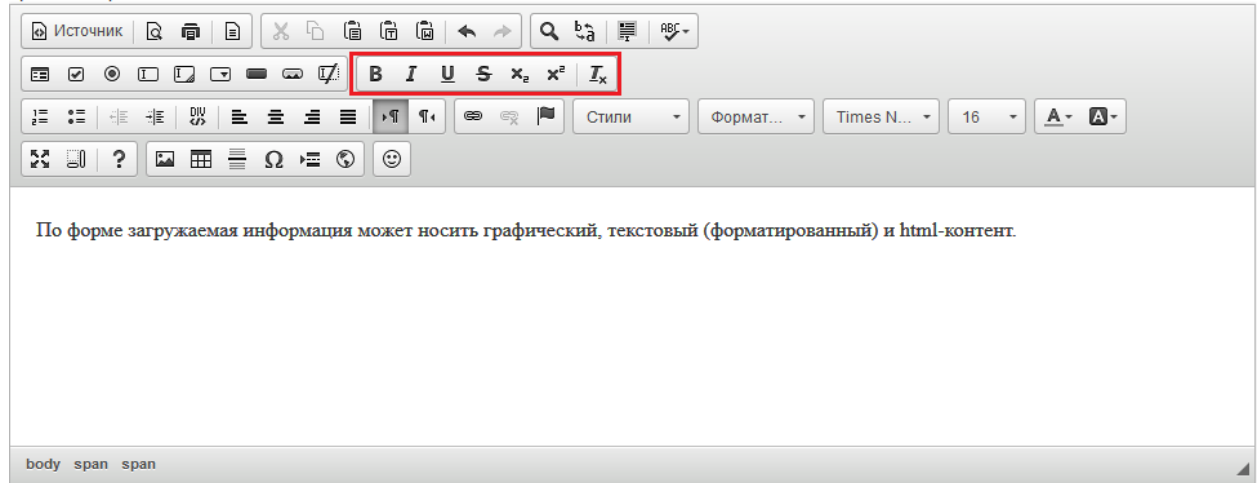

Кнопка «Предварительный просмотр» позволяет просмотреть полностью страницу добавленного текста.

| $X \cap \mathbb{G}$ G $\mathbb{G} \mid \blacklozenge \rightarrow \mid$<br>$ Q_{ij} =$<br><b>◎ Источник Q 同</b> 日<br>- ABC →                                                                                                    |  |
|----------------------------------------------------------------------------------------------------|--|
| B $I \cup S \times_{e} x^{e}$ $I_{x}$<br>$\Box\quad \Box\quad \Box\ \blacksquare\ \blacksquare\ \blacksquare\ \Box\ \Box\ \blacksquare$<br>$_{\odot}$<br>畐<br>☑                                                                                                  |  |
| 推   8%   全 全 卓 重<br>F<br>$A - B$<br>$\frac{1}{2}$ $\frac{1}{2}$ $\frac{1}{2}$ $\frac{1}{2}$ $\frac{1}{2}$<br>$ \cdot $<br>$\P$<br>$_{\tiny \odot}$<br>$\scriptstyle\rm v$<br>$\infty$<br>16<br>Стили<br>Times $N$ $\bullet$  <br>$\scriptstyle\rm v$<br>Формат • |  |
| $\square$ $\square$ $\equiv$ $\Omega$ $\square$ $\heartsuit$<br>$\odot$<br>$\mathbb{R} \cup \mathbb{R}$                                                                                                    |  |
| По форме загружаемая информация может носить графический, текстовый (форматированный) и html-контент.                                                                                                    |  |
| body span span                                                                                                    |  |

Добавленный текст можно распечатать, нажав на кнопку «Печать».

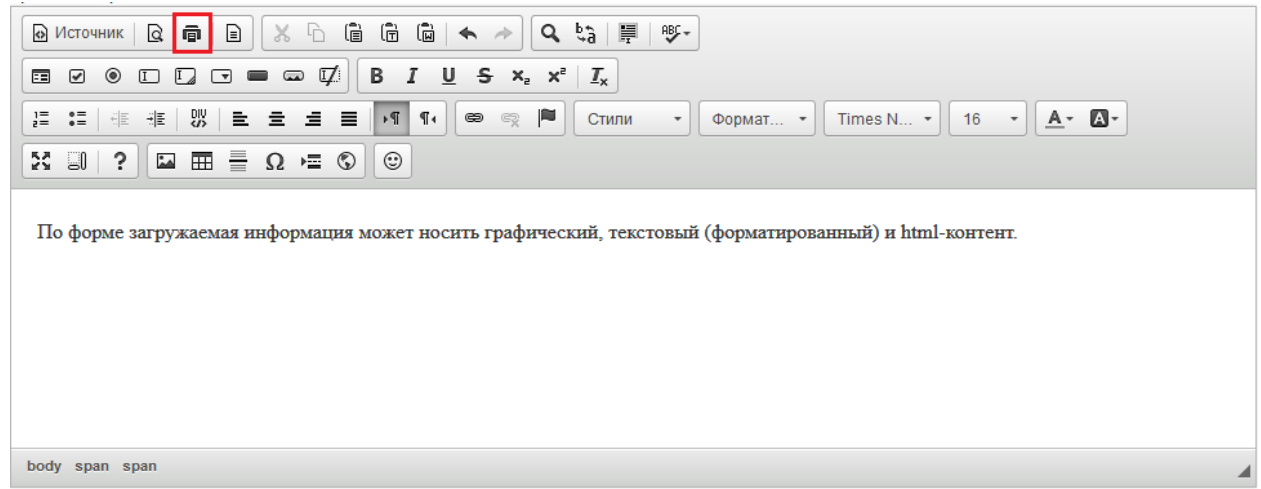

Если нужно выбрать шаблон для оформления текста, необходимо нажать «Шаблоны», выбрать необходимый образец и заполнить его.

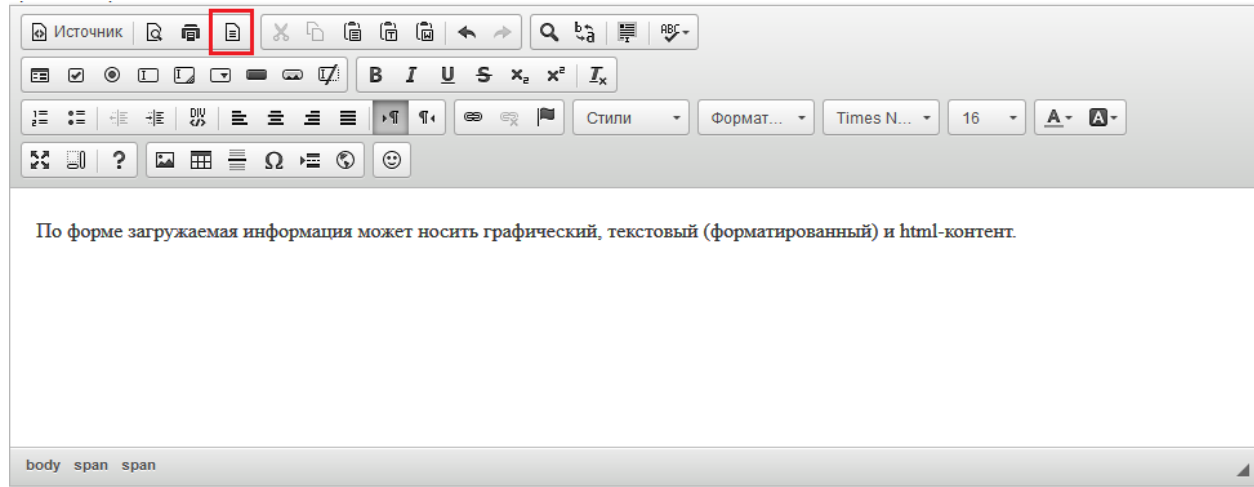

Чтобы вырезать или скопировать текст, нужно выделить его и выбрать нужную функцию.

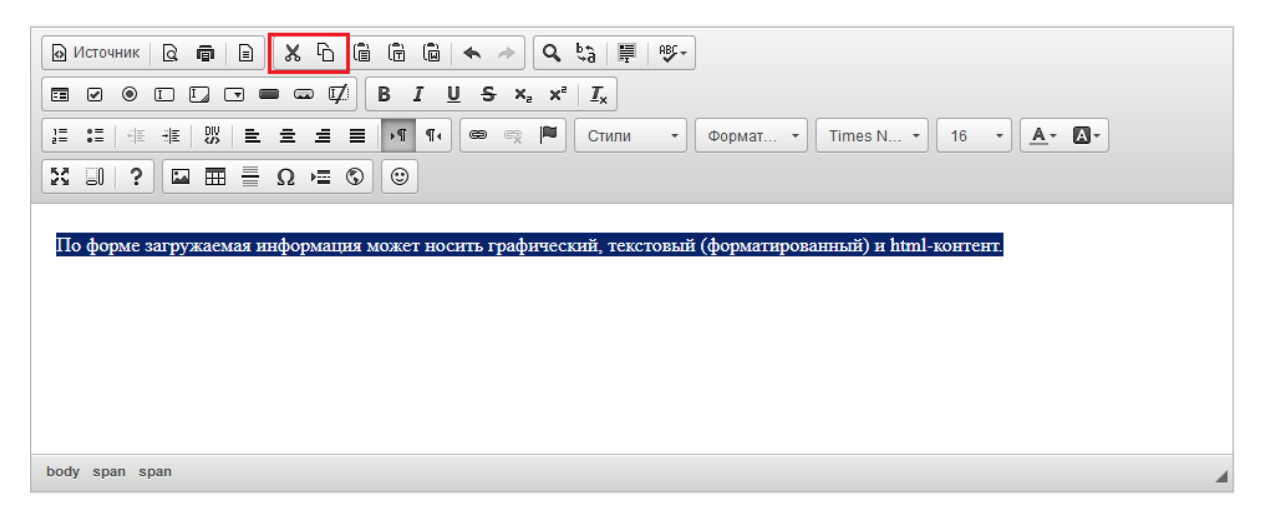

Вставить в текст нумерованный или маркированный список можно с помощью кнопок «Вставить/удалить нумерованный список» и «Вставить/ удалить маркированный список».

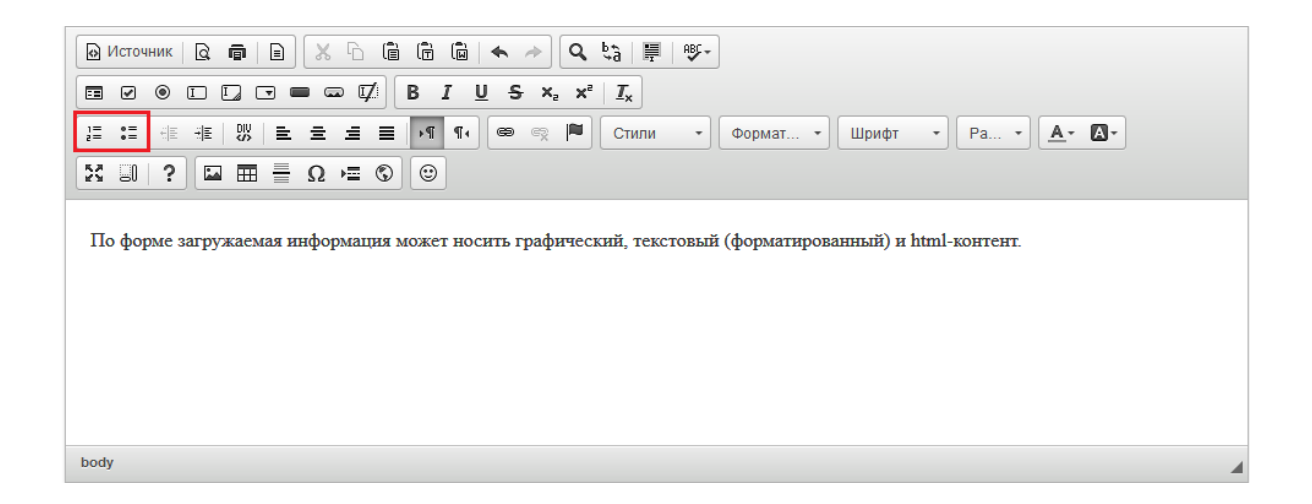

В тексте можно вставлять ссылки на другой сайт или страницу, на электронный ящик или на файл. Для этого необходимо выделить часть теста, которую нужно сделать ссылкой, и нажать на кнопку «Вставить/Редактировать ссылку». В поле «Ссылка» добавить нужную ссылку, при необходимости заполнить раздел «Цель» и/или «Дополнительно» и нажать «ОК».

Если необходимо, чтобы данная ссылка открывалась в отдельном окне браузера, то во вкладке "Цель" необходимо выбрать Цель - Новое окно (blank).

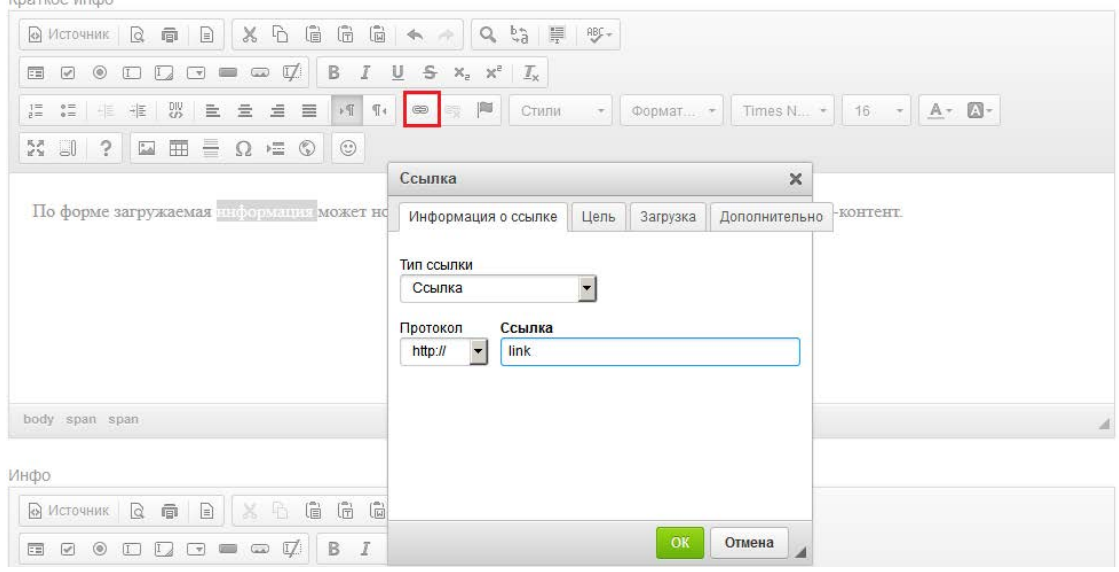

Ссылка на электронный ящик делается аналогично обычной ссылке. Для этого необходимо написать сам электронный адрес, выделить его, нажать кнопку «Вставить/Редактировать ссылку», в выпадающем списке «Тип ссылки» выбрать «Email» и вписать адрес в нужное поле.

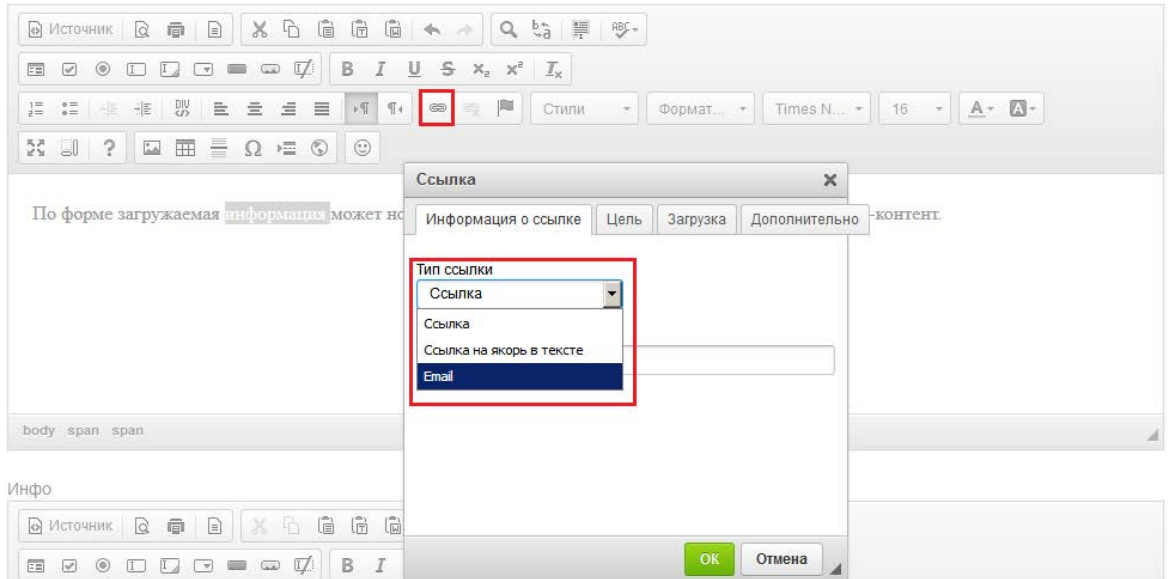

Чтобы вставить картинку в текст, нужно нажать на кнопку "Изображение".

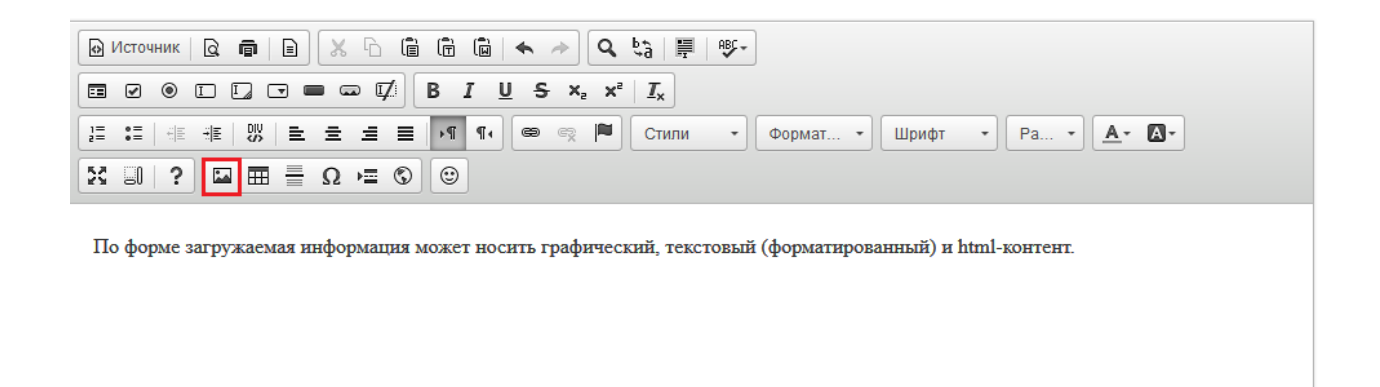

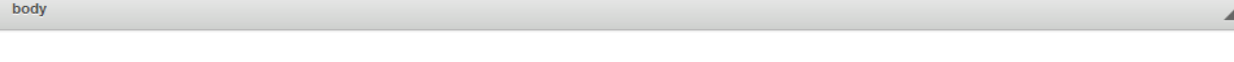

После нажатия на данную кнопку откроется окно «Свойства изображения». Необходимо нажать на вкладку «Загрузить»

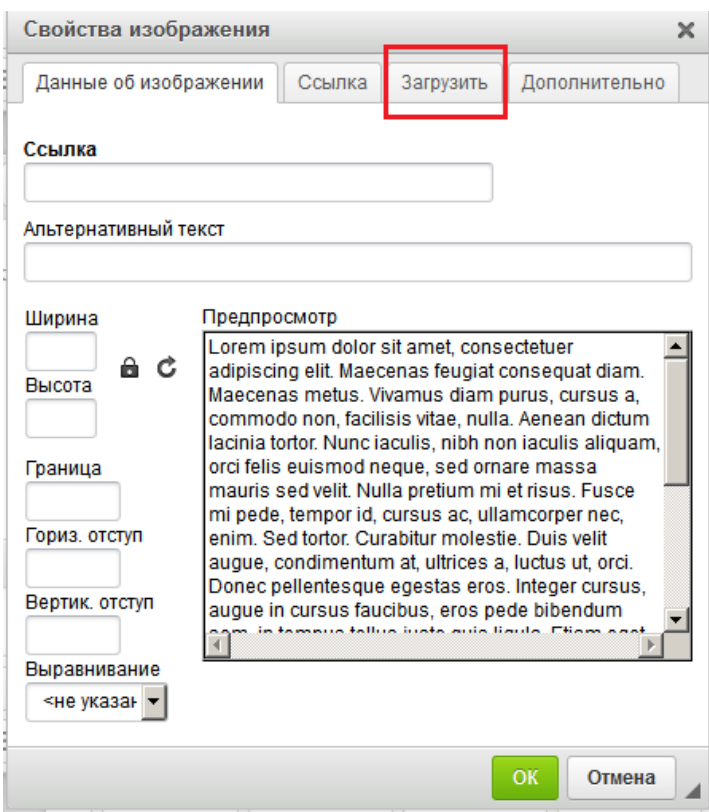

Далее появляется окно выбора изображения. Нужно нажать «Обзор» и выбрать нужное изображение.

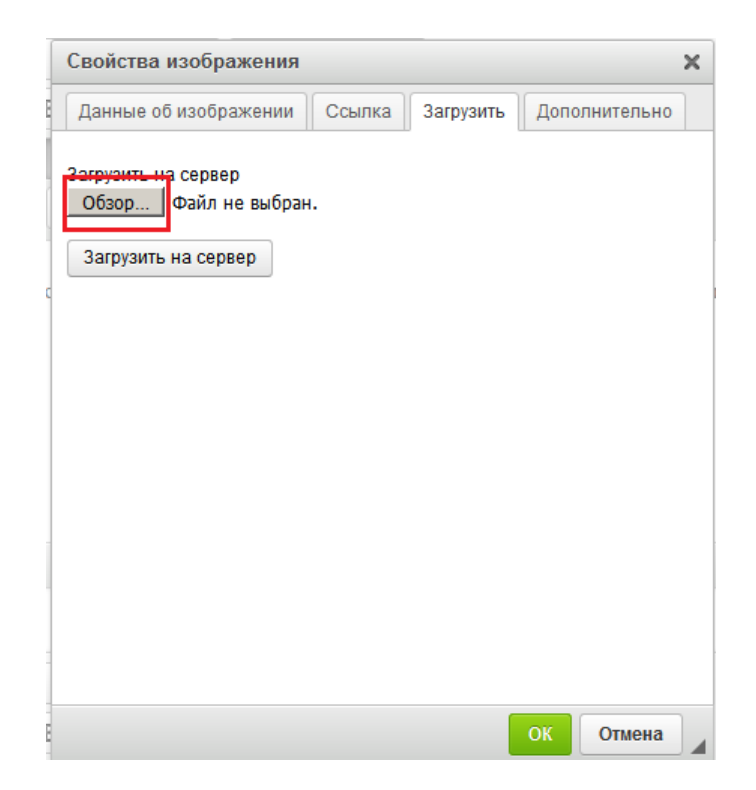

После выбора изображения нажать "Загрузить на сервер". Если данная кнопка нажата не будет, то при нажатии на "ОК" данная форма попросит указать ссылку на изображение.

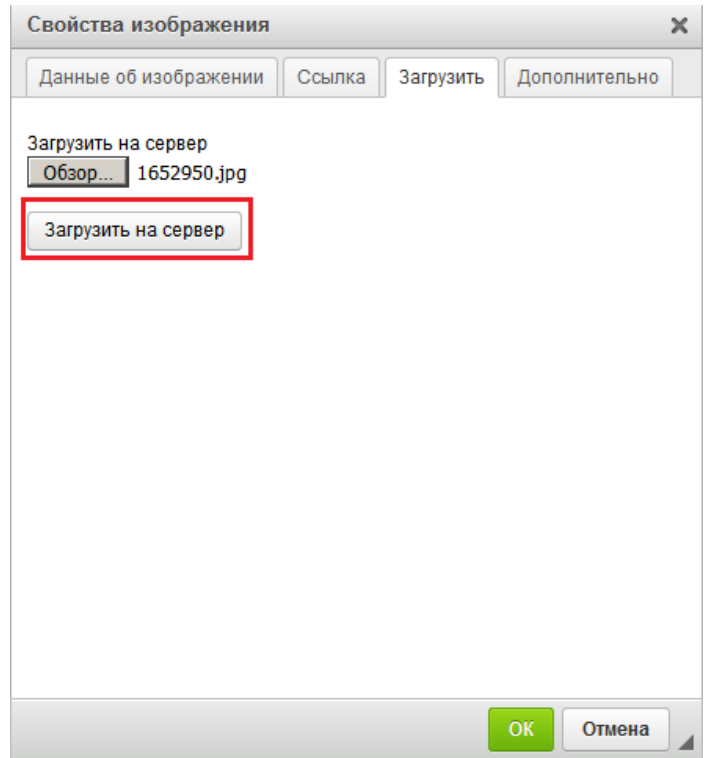

Во вкладке "Данные об изображении" можно указать размер фото (данная функция не обязательна, выставляется автоматически).

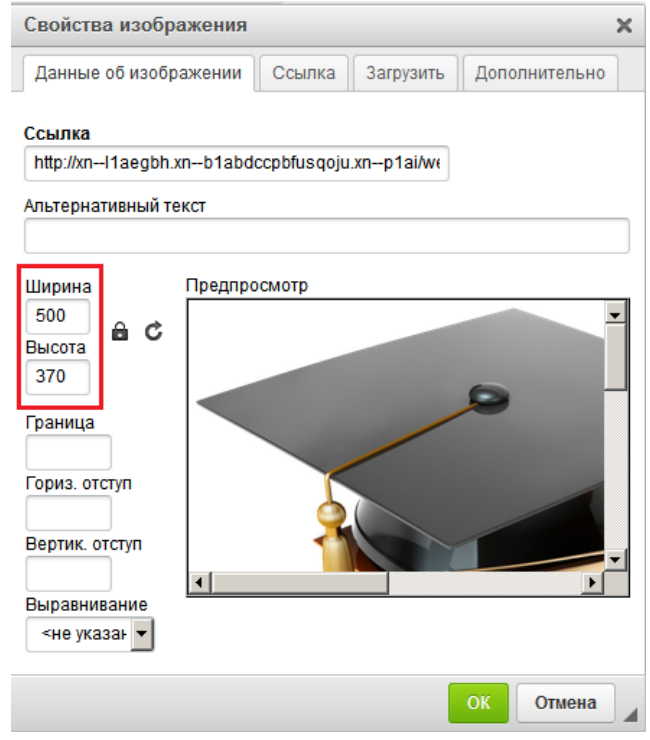

Для вставки таблицы используется кнопка «Таблица».

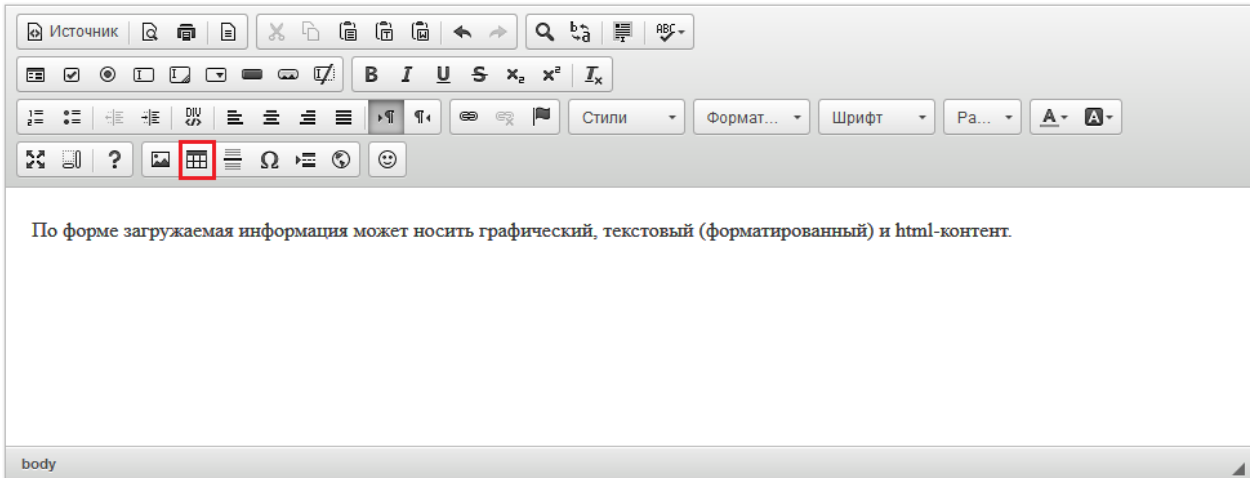

Появится форма "Свойства таблицы". Нужно заполнить необходимые параметры и нажать "ОК".

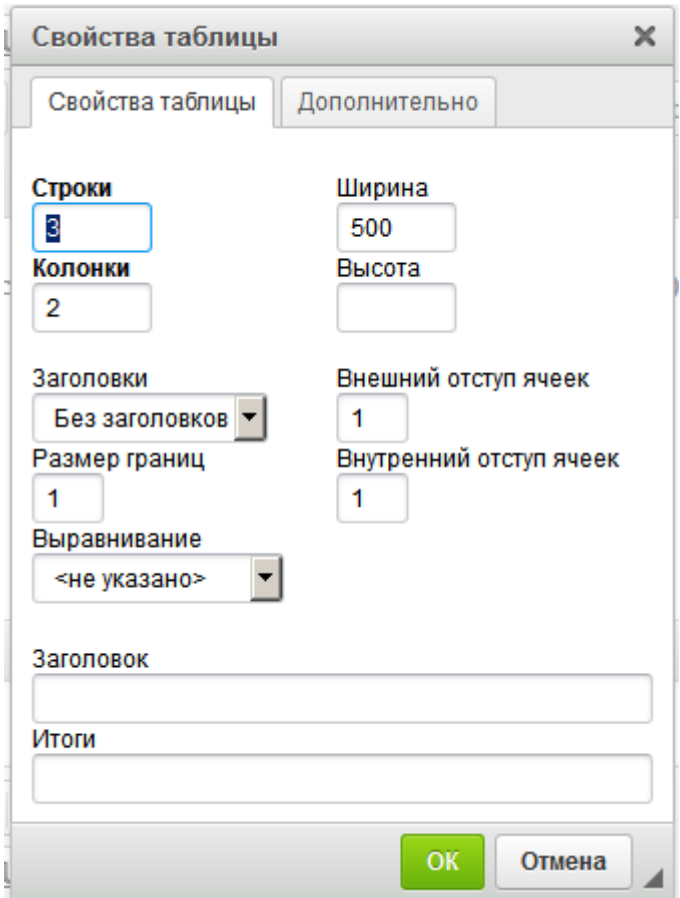

Заполнить таблицу можно текстом или иными элементами.

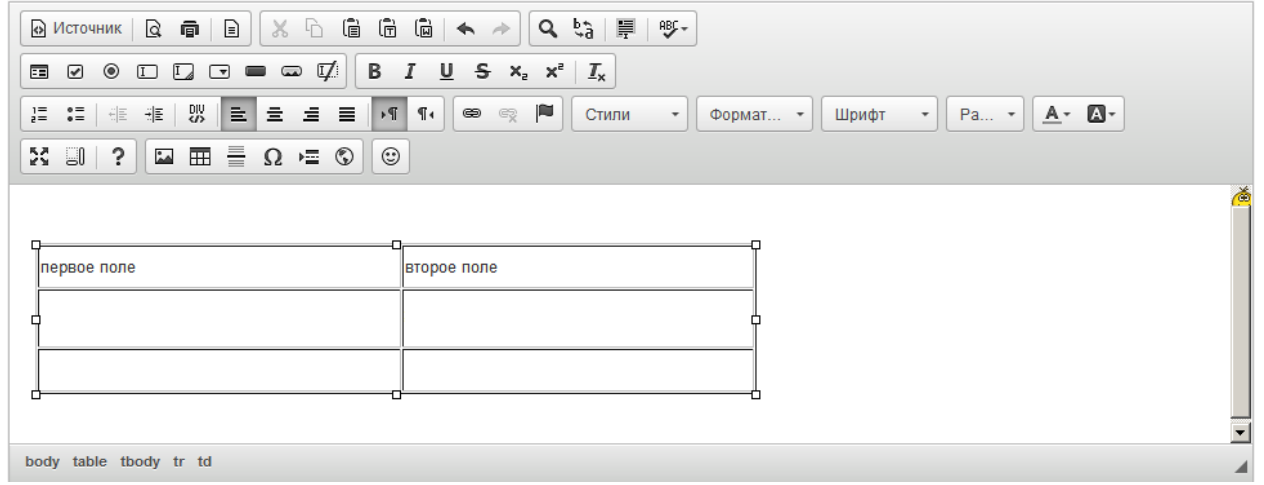

Далее следуют такие функции как вставка горизонтальной линии, специального символа, разрыва для печати, iFrame, смайла.

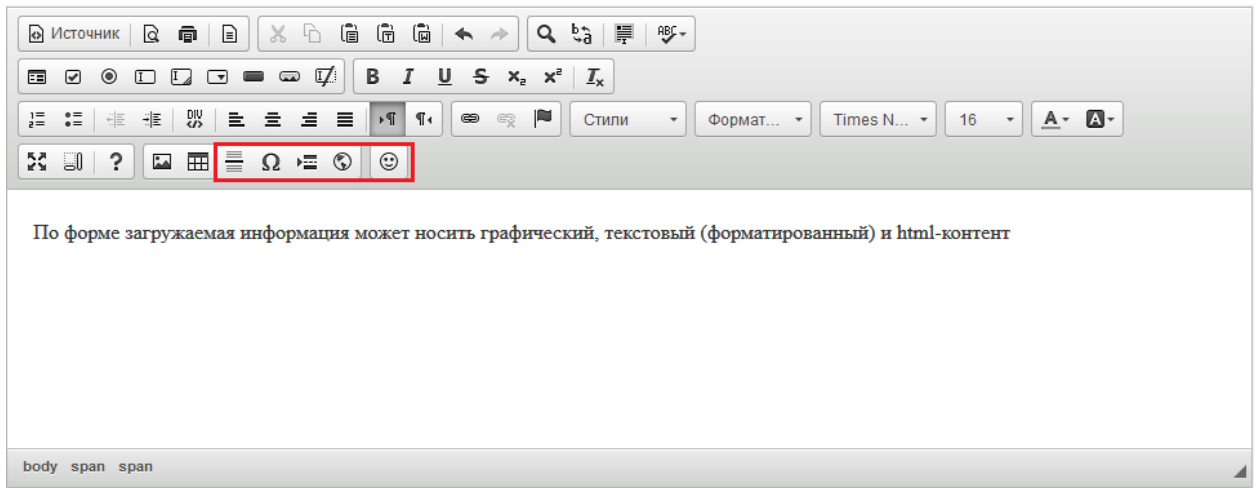

Функция вставки iFrame нужна для возможности отображения содержимого другого сайта или страницы в данном окне. Во вкладке "Основное" нужно указать адрес сайта (ссылку), ширину, высоту, выравнивание на странице и другие параметры по необходимости. После указания всех параметров нажать "ОК".

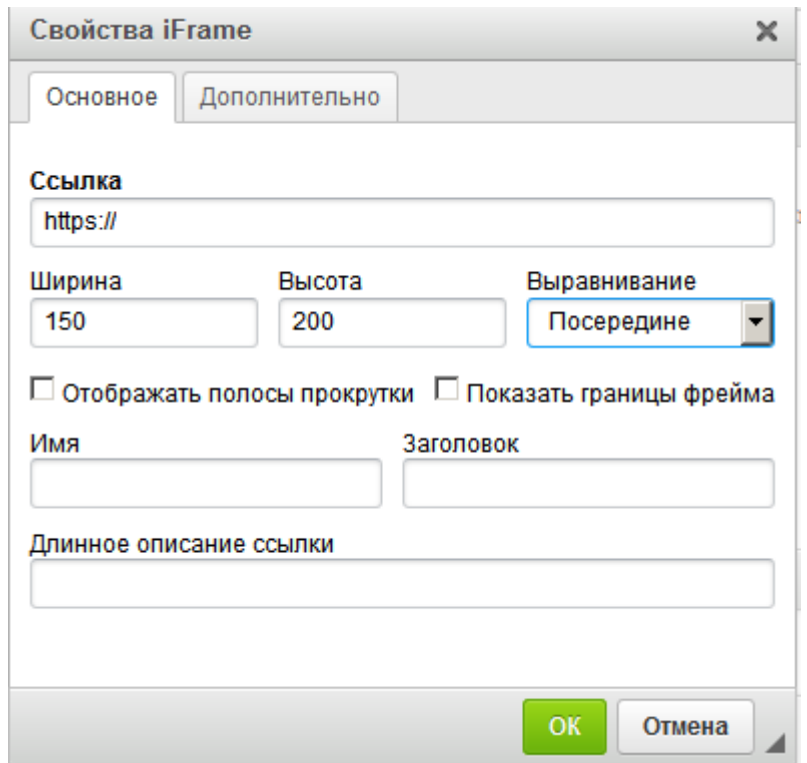

Можно отменить/вернуть выполненные действия с помощью функции "Отменить" или "Повторить".

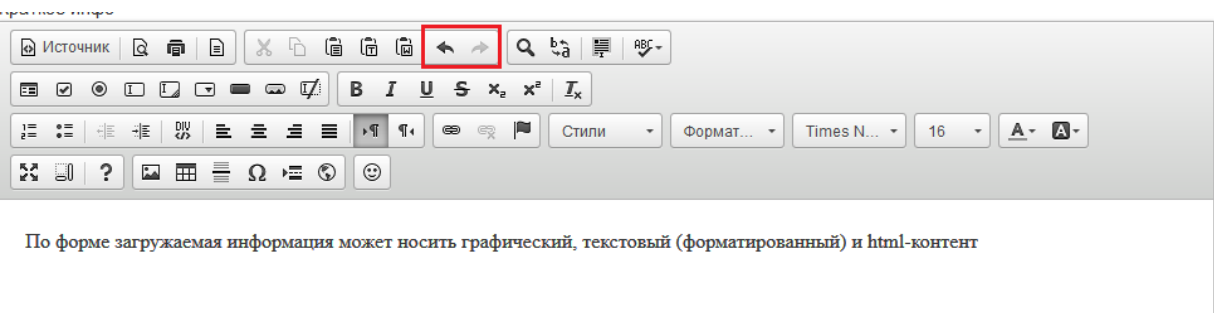

body span span

. . . . . . . . . . . . . . . .

С помощью кнопок "Вставить","Вставить только текст" и "Вставить из word" можно вставить необходимую информацию из документов формата doc.

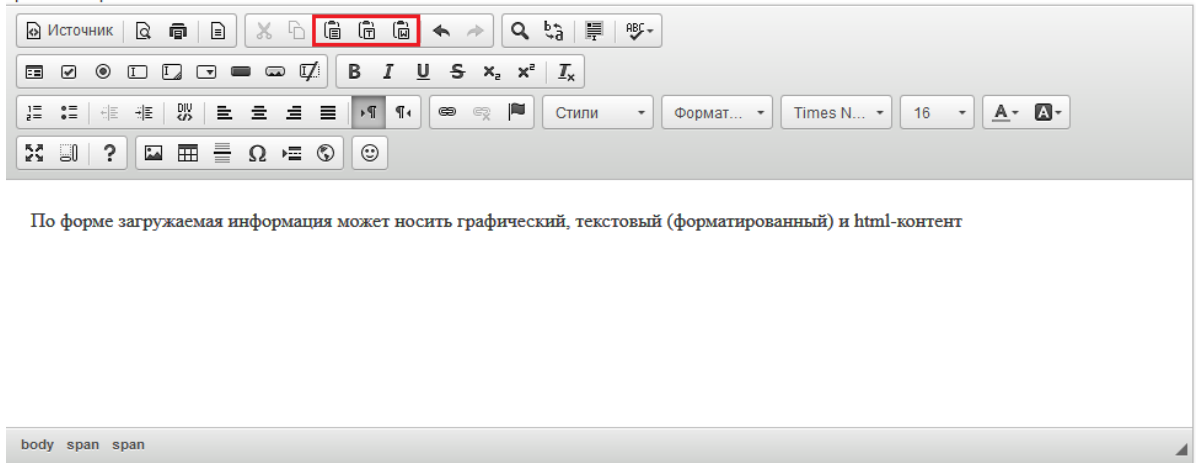

С помощью функций "Найти" можно в размещенном тексте найти нужное слово или фразу, а с помощью функции "Заменить" заменить одно слово или фразу в тексте на другое.

Функция "Выделить все" позволяет выделить весь добавленный текст в данном блоке.

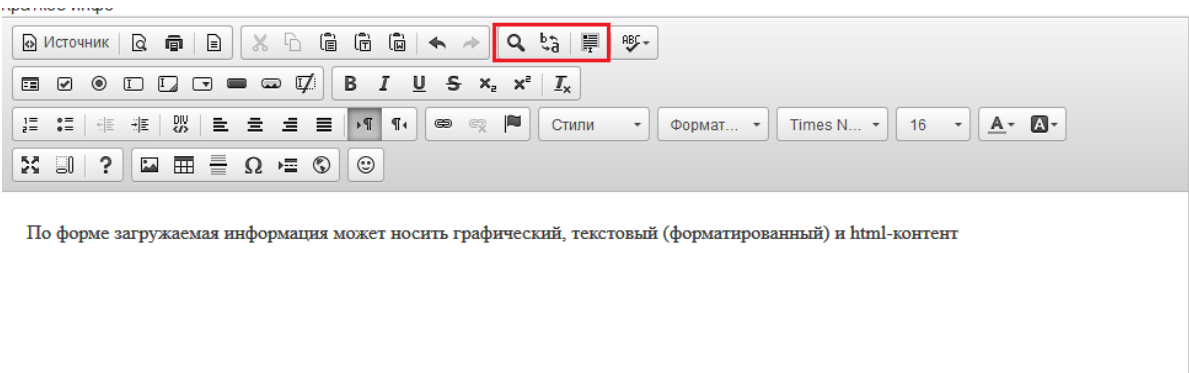

body span span

С помощью функции "Проверка орфографии" можно включить/отключить проверку орфографии в водимом тексте.

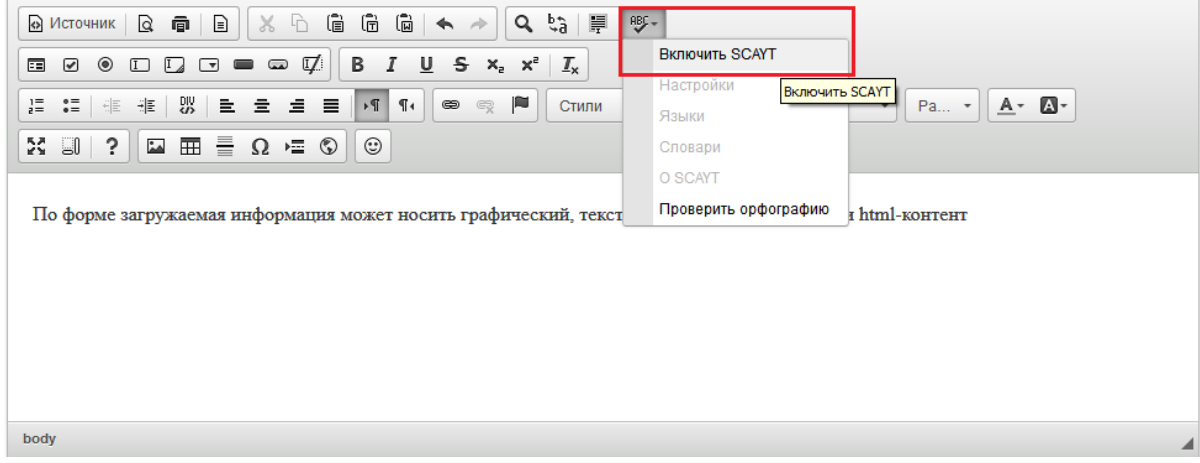

**Раздел 6. Организационно-педагогические условия реализации программы**

6.1. Организационно-методическое и информационное обеспечение программы

Нормативные документы

1. Федеральный Закон от 29.12.2012 №273 «Об образовании в Российской Федерации» (в последней редакции) — URL: http://pravo.gov.ru/proxy/ips/?docbody=&nd=102162745&ysclid=lfw8bdt47i1781 04849;

2. Указ Президента Российской Федерации от 21.07.2020 № 474 «О национальных целях развития Российской Федерации на период до 2030

http://publication.pravo.gov.ru/Document/View/0001202007210012?ysclid=lfy8n 80hc3637700482;

3. Федеральный закон от 29 декабря 2010 года №463-ФЗ «О защите детей от информации, причиняющей вред их здоровью и развитию». URL: http://pravo.gov.ru/proxy/ips/?docbody&nd=102144583;

4. Распоряжение Правительства Российской Федерации от 29 мая 2015 г. N 996-р «Об утверждении Стратегии развития воспитания в Российской Федерации на период до 2025 года».

#### **Литература**

1. Авдеева Л.Н. Педагогические условия гражданско-патриотического воспитания обучающихся в инновационной образовательной среде / Л.Н Авдеева., О.Ю. Колпачева, Н.А. Сиволобова // Мир науки, культуры, образования. 2020. №2 (81).

2. Боброва, Л.В. Классные идеи для классного руководителя: методические разработки для классных руководителей и организаторов внеклассной работы / Л.В. Боброва; – М.: Феникс, 2019. - 416 с.

3. Виноградов В.Л., Панфилов А.Н. Эффективный урок: основы конструирования (учебное пособие). Елабуга, 2020. 56 с.

4. Назаренко-Матвеева, Т.М. Формирование основ российской гражданской идентичности обучающихся: учебно-методическое пособие / Т.М. Назаренко-Матвеева; Министерство образования Московской области, Академия социального управления. – Москва: АСОУ,

5. Пряжников, Н. С. Методы активизации профессионального и личностного самоопределения : учеб.-метод.пособие / Н. С. Пряжников. - М.; Воронеж : Изд-во Моск. Психол.-соц. ин-та ; МОДЭК, 2020. - 392 с. - (Библиотека школьного психолога).

6. Ромм Т.А. Воспитание в цифровую эпоху // Известия Саратовского университета. 2021. №4 (40).

года» URL:

30

7. Урвачева, А.А. Профориентация учащихся средней школы / А. А. Урвачева // Вестник Академии энциклопедических наук. – 2020. № 4(41). С. 50-54.

8. Щуркова Н. Е. Педагогика. Воспитательная деятельность педагога. Учебное пособие для бакалавриата и магистратуры. М.: Юрайт, 2019. 320 с.

#### **Интернет-ресурсы**

1. Сайт ФГАОУ ДПО «Академия Минпросвещения России»: https://apkpro.ru

2. Сайт ФГБНУ учреждение «Институт изучения детства, семьи и воспитания»: https://институтвоспитания.рф

3. Сайт ФГБНУ «Институт стратегии развития образования Российской академии образования»: https://instrao.ru

4. Сайт электронной библиотеки ФГБОУВО «Уральский государственный педагогический университет»: http://elar.uspu.ru

5. Сайт банка документов Министерства просвещения Российской Федерации: https://docs.edu.gov.ru

6. Сайт федерального портала «Российское образование»: http://www.edu.ru

7. Сайт Издательского дома «Воспитание дошкольника»: https://dovosp.ru

#### **6.2. Материально-технические условия реализации программы**

Технические средства обучения

Перечень предполагаемых технических средств и устройств (для слушателей):

- Персональный компьютер/ноутбук/планшет, веб-камера, микрофон, аудиоустройство: наушники и (или) колонки;

Материально-технические коммуникационные условия (для слушателей):

- наличие доступа к сети интернет

Интернет-портал образовательных дистанционных технологий

31

Интернет-портал образовательных дистанционных технологий с круглосуточным функционированием и возможностью обеспечения обмена информации в различных форматах между всеми участниками образовательного процесса повышения квалификации.

Перечень необходимых технических средств (для слушателей и преподавателей):

- Персональный компьютер/ноутбук (рекомендуемый год выпуска не позднее 2019г.), аудио- и видео-визуальные средства обучения, веб-камера, микрофон, аудиоколонки и (или) наушники;

Перечень дополнительных (необязательных) технических средств (для слушателей):

- Для использования мобильной версии образовательного портала: смартфон. Материально-технические условия (для слушателей и преподавателей):

- наличие доступа к сети интернет со скоростью, позволяющей обеспечить видеопоток в онлайн-режиме (рекомендуемый доступ к сети интернет со скоростью более 10 Мбит/сек).

Программное обеспечение (для слушателей и преподавателей):

Браузер, позволяющий обеспечить передачу по защищённым протоколам https.

Программы, обеспечивающие проведение многопользовательских видеоконференций, совещаний, вебинаров.

Материально-технические условия со стороны обучающей организации:

Широкополосный доступ образовательного сервера к сети интернет со скоростью более 3 Гбит/сек (рекомендуемая скорость более 10 Гбит/сек).

Образовательный интернет-портал

- с бесперебойным функционированием (допускается технические перерывы на обслуживание не более 1 часа в месяц в ночное время с 1ч.-00мин. до 2ч.- 00мин.)

- с функциями авторизации слушателей, хеширования паролей, защиты персональных данных слушателей при получении и хранении, обеспечения защищённых протоколов передачи данных в соответствии с установленными государством стандартами;

- в личном кабинете слушателя (обучающегося) должны быть обеспечены:

1) иллюстрированные подробные инструкции по работе с интерфейсом образовательного интернет-портала; 2) горячая линия технического сопровождения и консультирования; 3) видеоматериалы лекций; 4) обучающие озвученные видеопрезентации; 5) образовательная информация в текстовом и графическом формате; 6) комплект инфографики; 7) оценочные материалы, системы тестирования и автоматического контроля знаний; 8) возможность слушателя публиковать результаты выполнения практических работ через личный кабинет на образовательном портале для проверки преподавателем.